# NETOP® Vision Classroom Management Software

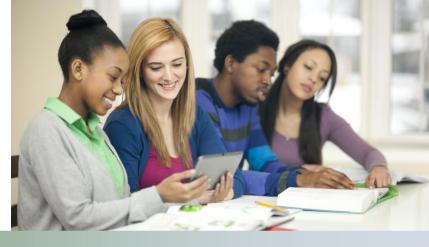

## **Release Notes**

Product version:

**Build number:** 

Shipping date:

Vision and Vision Pro version 8.2

8300

October 15, 2013

## **Release theme**

This release focuses on support for Remote Desktop Services, previously known as Terminal Services.

Support for Remote Desktop Services means that schools can have the Vision student module installed and running on a school server. The school then enables students to access the Vision student module without any Vision installation on student devices.

The student device can be any type of device capable of accessing a remote desktop. To connect to a desktop on the server a tool is required on the student device. On Windows computers **Remote Desktop Connection** can be used; for Mac computers a similar **Remote Desktop Connection for Mac** is available and for tablets a number of Remote Desktop Connection apps are available from App Store and Play Store respectively.

Supported server versions with this release are: Windows Server 2008 R2 and Windows Server 2012.

Windows Server is the foundation that multiple vendors of Terminal Services software and hardware products build on, notably Citrix with XenDesktop<sup>1</sup> and Citrix Viewer and nComputing with vSpace Server<sup>2</sup>. While Netop has NOT yet tested and verified that Vision student module on Windows Server works with these products, we do anticipate that Vision will work and plan testing and verification for future releases.

The second release focus marks a new beginning for Vision with respect to potential internationalization in that we have completed some major source-code work that enables us to easier and faster localize our application. Vision now supports Unicode and the first market to benefit from the code conversion is Japan.

The release also includes a number of issue resolutions.

As a maintenance release, version 8.2 is available for download to customers subscribing to the Netop Advantage Program. If you have questions about your license or wish to purchase an upgrade, please contact <u>Netop</u> <u>Customer Service</u> or your local <u>Netop Partner</u> for more information.

<sup>&</sup>lt;sup>1</sup> XenDesktop tech info: <u>http://www.citrix.com/products/xendesktop/tech-info.html</u>

<sup>&</sup>lt;sup>2</sup> vSpace Server info: <u>http://www.ncomputing.com/products/vspaceserver</u>

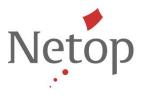

## Important note if you have an older version installed

If you have an older version of Vision installed you must remove the previous version before installing Vision 8.2. This is our general recommendation for all new versions but it is even more important when upgrading to this version because the way settings are handled has been changed; settings include computer names and file paths.

• After you have installed Vision 8.2 you will have to revisit your classroom definitions and add student computers.

In your previous installation, if you had made changes to the default display settings like changing the dashboard color or added a background picture, you will have to revisit these settings as well.

#### **Remote Desktop Services Support**

Schools are increasingly taking advantage of virtual desktop infrastructures to deliver standardized, controllable and scalable student virtual desktops. Virtual desktop can be displayed on different operating systems and devices, including standard PCs and Macs, but also on tablets, thus providing a consistent teaching and learning environment for teachers and students.

Using Remote Desktop Services enables students with almost any device to access school-managed virtual desktops – thus eliminating the need for school IT-administrators to worry about application distribution and configuration.

#### Supported environments

This release supports Microsoft Remote Desktop Services environment (formerly known as Terminal Services) in Windows Server 2008 R2 and Windows Server 2012.

The Netop Vision student module can be installed and run on the server.

#### **Functionality limitations for students**

Teachers will experience limited functionality for students running the Vision student module from a Windows Server: student keyboard and mouse cannot be blocked. This impacts the following Vision features:

- Demo in full screen: demo runs in full screen but students have full use of keyboard and mouse.
- Blank Screen: the blank screen image or text displays but students have full use of keyboard and mouse.
- Block Input: students have full use of keyboard and mouse.
- Remote Control: teacher cannot take control of students' keyboard and mouse.

The limitations on keyboard and mouse control features are temporary; an updated version will be made available as soon as possible.

As Citrix XenDesktop runs on Windows Server 2008 R2 and on Windows Server 2012 Vision on those server versions should be able to work with XenDesktop also. This would enable students to use Citrix Receiver to access their remote desktop; Citrix Receiver runs on virtually any device operating platform and is very user-friendly. However, XenDesktop has not yet been tested and validated to work with Netop Vision.

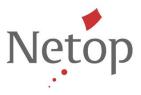

## Installation

The Netop Vision student module is installed on the Windows Server using regular setup program. During the installation it is important that the **Student can attend open enrollment classes** checkbox is selected:

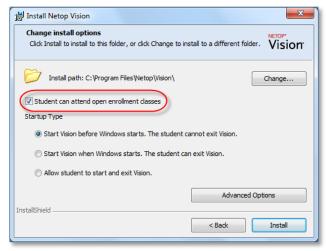

### Student startup

Students access the server using a remote desktop connection viewer or tool.

- For students using a Windows computer this could be the **Remote Desktop Connection** which is included as part of the operating system.
- For students using a Mac computer this could be **Remote Desktop Connection for Mac**.
- For students using a tablet this could be any app available on App Store or Play Store that supports Remote Desktop Connection (and, obviously, the supported Windows Server versions).

Once they have access to the remote desktop students can join a class that a teacher has already started from the open enrollment menu:

| Mrs Sue Stone's class       | OpenEnrollmenton Cent |
|-----------------------------|-----------------------|
| Select advertised Classroom | About Build 9200      |
| Disconnect Classroom        |                       |
|                             | DA 9/17/2013          |

#### **Teacher running a class**

The Netop Vision teacher module must be installed on computer running Windows 8, Windows 7, Vista or XP Professional.

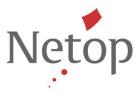

The classroom must be defined as an **Open Enrollment Classroom**:

| Create Classroom                                          | × |
|-----------------------------------------------------------|---|
| General Information<br>Enter information about Classroom. | 7 |
| Classroom name and optional comments                      |   |
| Open Enrollment Classroom status                          |   |
| Make this Classroom Global                                |   |
| < Back Next > Cancel                                      |   |

This means that students are presented with a list of available classroom and they choose which one to join.

Students joining from a remote desktop can be mixed with students joining from other types of devices; below screenshot shows students joining from the Vision Student iPad app, from a Windows Server, from a Windows 7 computer and from a Windows 8 computer.

|                                                                                                    | Mrs Sue Stone's class - Netop Vis                                             | ion Pro                                         | - • ×                                                           |
|----------------------------------------------------------------------------------------------------|-------------------------------------------------------------------------------|-------------------------------------------------|-----------------------------------------------------------------|
| File     Home     View     Administration       Image: Showcase Student *     Image: Show Document       Image: Showcase Student *     Image: Show Document       Image: Open of the show of the show of t | Stop All Blank Block Stop<br>Applications Screen + Input + + +<br>Controlling | Filter<br>Web + View + Control +<br>Supervision | Image: Select All ▼       Image: Select Group ▼       Selection |
| John                                                                                                    |                                                                               | Susan                                           | Maria                                                           |
|                                                                                                    |                                                                               |                                                 |                                                                 |
|                                                                                                    |                                                                               |                                                 | 100% — ↓                                                        |

Netop<sup>™</sup> is a trademark of Netop Business Solutions A/S. All other products mentioned in this document are trademarks of their respective manufacturers. Netop Business Solutions A/S denies any and all responsibility for damages caused directly or indirectly as a result of using this document. The content of this document is subject to change without notice.

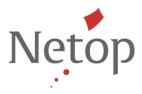

## **Unicode Support**

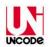

With this release Vision supports Unicode, the computing industry standard for consistent handling of characters.

This means that Vision can be more easily translated into languages that have large character sets, like for example Asian languages.

The first new language to benefit from the conversion to Unicode is Japanese: Vision is now also available in Japanese.

## **Issue resolutions and improvements**

#### Added flexibility on student computer browser behavior, especially for online exams

With this release teachers can choose whether they want student browsers to refresh immediately or not until the student navigates to a different page.

In previous versions the browser window on student computers would refresh when the teacher started up a class. This behavior was implemented to ensure that the teacher computer has full control over the student computer browsers so that students could not continue a browsing session they had started before joining the class.

However, it has turned out that the implementation has negative side-effects as student could potentially lose work.

This was partially changed in the previous release in that student browsers no longer refreshed on join class when no filters were enabled or when the teacher had not changed filters that had already been applied to student computers.

However, customer input indicated that the web filter behavior was still a problem in scenarios where students were working on a web site, for example during an online exam, and the connection between teacher and student computers was temporarily lost. The student computer browsers would then refresh when re-connecting to class.

Netop<sup>™</sup> is a trademark of Netop Business Solutions A/S. All other products mentioned in this document are trademarks of their respective manufacturers. Netop Business Solutions A/S denies any and all responsibility for damages caused directly or indirectly as a result of using this document. The content of this document is subject to change without notice.

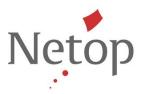

With this release teachers can choose when they want student browsers to refresh:

|                                                                                                    | Vision Preferences                                                                                                    | × |
|----------------------------------------------------------------------------------------------------|----------------------------------------------------------------------------------------------------|---|
| General                                                                                                    | 😨 Behavior<br>Remote Control                                                                                               | _ |
| Demo                                                                                                    | Auto Scroll     Enable Drag and Drop file transfer during Remote Control     Share control of Student's mouse and keyboard |   |
| Elank Screen                                                                                                    | Web Filter When do you want the web filters to be applied on student computers? (may cause browser refresh)                |   |
| Behavior                                                                                                    | Immediately     On next navigation     Notifications                                                                       |   |
| Le construction de la construction de la constructi | $\ensuremath{\underbrace{\mathbf{M}}}$ Show warning for features not applicable to some student versions.                  |   |
| Appearance                                                                                                    |                                                                                                    |   |
| About Vision                                                                                                    | OK Cancel Appl                                                                                                    | у |

Choosing **Immediately** means that student browsers are refreshed when a web filter is applied and when connecting to a class.

This is the way student browsers in Vision have behaved up until now.

Choosing **On next navigation** means that student browsers remain undisturbed until students navigate to a different page. The benefit is that students can remain engaged on the page they are on which is obviously great in exam situations.

However, the downside is that when the teacher applies a web filter, students can remain on the page they are currently on whether the page is desirable in an educational context or not.

## Filter Web and Lock Web – support for the latest versions of Google Chrome and Mozilla Firefox

Late June both Firefox and Chrome were released in updated versions where the strategy of managing browser extensions from other software vendors was changed; in Firefox the Vision WebFilter extension was disabled and in Chrome the Vision WebFilter extension was no longer available from Settings.

The impact on Vision was that students using either of those browsers would see a browser error page rather than the Vision page listing blocked sites when the teacher applied a Block List, and access to the web would be blocked.

The issues have now been resolved and Vision ensures that the required Vision WebFilter extension is enabled in both browsers.

Netop<sup>™</sup> is a trademark of Netop Business Solutions A/S. All other products mentioned in this document are trademarks of their respective manufacturers. Netop Business Solutions A/S denies any and all responsibility for damages caused directly or indirectly as a result of using this document. The content of this document is subject to change without notice.

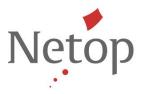

## Known issues

## Renaming the active classroom (Windows 8 only)

If the teacher module is running on Windows 8 and you rename the currently active classroom, the teacher module will fail. When you re-start the teacher module the classroom name has been changed and the teacher module works as normal again.

Suggested workaround: disconnect the classroom before you rename.

#### **Chat on Windows 8**

If the student module running on a Windows 8 computer is in Metro mode when the teacher starts up a chat conversation the student will not see the message from the teacher until the student switches to desktop mode.

Netop<sup>™</sup> is a trademark of Netop Business Solutions A/S. All other products mentioned in this document are trademarks of their respective manufacturers. Netop Business Solutions A/S denies any and all responsibility for damages caused directly or indirectly as a result of using this document. The content of this document is subject to change without notice.